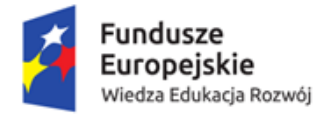

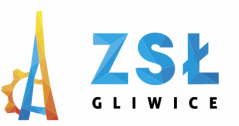

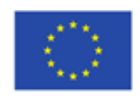

## **ZASADY PROJEKTOWANIA**

**rezultat projektu** *Nowe Technologie wsparciem dla edukacji* nr umowy - POWERSE-2018-1-PL01-KA101-049291 realizowanego ze środków POWER na zasadach programu Erasmus+ **sektor Edukacja szkolna** "Ponadnarodowa mobilność kadry edukacji szkolnej"

*Co zrobić, aby nasz projekt zawsze spełnił swój podstawowy cel – przykuł uwagę naszego targetu i skłonił go do określonego działania?*

*Po pierwsze i najważniejsze zastanów się, co projektujesz. Paradoksalnie, wydaje się to bardzo proste, ale jest wiele zagadnień, które powinieneś przemyśleć.* 

*Zadaj sobie między innymi następujące pytania: Co chcesz osiągnąć danym projektem? Do kogo będzie on skierowany? W jaki sposób prezentowany? Jakie treści chcesz przekazać? Te i wiele innych zagadnień, pomogą Ci w rozpoczęciu pracy.*

*Etap ten jest nakierowany na poszukiwania i analizę, która jest istotna, gdyż pozwala ona zagłębić się jak najlepiej w projekt. Dobrym zwyczajem jest przygotowanie swojego briefu dla klienta w celu ułatwienia sobie pracy.*

*Gdy już poznaliśmy temat i przeanalizowaliśmy konkurencyjne projekty, przechodzimy do etapu wstępnego projektowania. Dobrze jest wykonać szkice wstępne projektów, zapisać swoje pomysły. można stosować "tablice z pomysłami". Ma to ułatwić dalsze dopracowywanie elementów graficznych, na których można bazować w danym projekcie, są to między innymi*

*- grafiki, szkice, zdjęcia, kolory, typografia – dokonujemy wyboru – kolorystyki, typografii, motywu graficznego, zdjęć, treści, opracowujemy szkice, plan pracy*

Bardzo ważne jest, by zachować czytelny i przejrzysty projekt, dzięki czemu użytkownik z łatwością odszuka potrzebne informacje, a przeglądanie strony będzie proste i przyjemne. Zacznij od najbardziej podstawowego projektu, a potem stopniowo dodawaj najistotniejsze informacje.

- używaj ograniczonej liczby kolorów i czcionek nie przekraczaj 2-3 rodzajów, to w zupełności wystarczy by wyróżnić informacje na których Ci zależy, a jednocześnie nie wprowadzi niepotrzebnego chaosu.
- pozostaw czystą przestrzeń cała strona nie musi być wypełniona tekstem lub grafiką, wręcz przeciwnie, należy zostawić wolne miejsca tzw. światło, co zapobiegnie przeładowaniu, poprawi wizualne wrażenia i ułatwi skupienie się na najważniejszych informacjach.
- nie zaśmiecaj wszystkie zamieszczane treści, zdjęcia i grafika powinny być ściśle związane z tematem, jeśli tak nie jest, nie ma sensu ich zamieszczać.

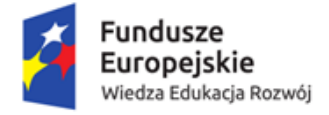

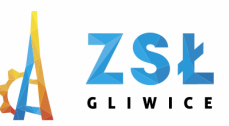

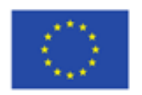

## **Moc typografii**

Font powinien podkreślać najważniejsze informacje. Umiejętne wykorzystanie typografii przyciągnie uwagę odbiorcy i wydobędzie znaczenie tekstu.

Ważnych zasadach:

- ogranicz się do maksymalne dwóch rodzajów czcionek.
- w zależności od rodzaju czcionki jakiej używasz zachowaj rozmiar proporcjonalnie do wielkości projektu (min 11 – 14) a większe mogą być tytuł i podtytuły, aby przyciągnąć uwagę czytelnika.
- Wybieraj fonty bezszeryfowe i dobieraj je do projektu, zwróć uwagę czy jest ona czytelna także na smartfonach.

## **Stosuj kolory z umiarkowaniem**

Kolory stanowią bardzo ważny element projektu, wywołują różne uczucia i ustanawiają emocjonalną więź odbiorcy z tematem. Aby mądrze wykorzystywać kolory i osiągnąć pożądany cel, trzeba mieć podstawową wiedzę o zasadach ich używania.

- ciepłe kolory pobudzają,
- **EXEC** zimne kolory uspokajają,
- kolory o zbliżonych odcieniach wyglądają dobrze ze sobą i dają wrażenie spokoju i równowagi,
- kontrasty mogą wywoływać napięcie ale także dodają projektowi głębi.

W zależności od efektu jaki chcesz uzyskać dobieraj właściwe barwy, pamiętaj jednak aby zachować umiar. Jeśli decydujesz się na kolorową czcionkę, trzymaj się tego samego odcienia przez cały główny tekst, możesz także użyć innego koloru dla tytułu i podtytułu tak by wyróżnić je od siebie. Możliwości jest wiele, wszystko zależy od tematu, odbiorców do których się zwracasz i celu jaki chcesz osiągnąć.

Najczęściej stosowanymi gamami kolorystycznymi, często też zamieszczanymi w księgach znaku, są:

- Kolory RGB kolory wyświetlane na monitorach, tabletach czy telefonach, stosujemy je np. do postów na Facebooka, bannerów czy innych grafik, które będą wyświetlane, a nie drukowane. Nazwa pochodzi od skrótu słów: R – red (czerwony), G – green (zielony) i B – blue (niebieski).
- Kolory CMYK paleta przeznaczona do druku. W tym miejscu należy zaznaczyć, że kolory CMYK-a nie wyświetla monitor. Owszem można zmienić gamę, np. w Photoshopie cz CorelDraw, ale należy mieć świadomość, iż po wydrukowaniu projektu może on się znacznie różnić od tego, co widzimy na monitorze. Dodatkowo, mogą wystąpić różnice w kolorze wydruku w zależności od marki drukarki czy rodzaju wydruku. Dlatego warto robić małe próbki printu, co pozwoli uniknąć błędów.
- Kolory Pantone kolory wprowadzone przez firmę Pantone z USA. Niewątpliwą zaletą tej gamy jest fakt, że jeżeli posiadamy palety pantone (są one w formie wydrukowanego próbnika) nie ma możliwości, aby były jakieś różnice w kolorze, co bardzo ułatwia pracę.

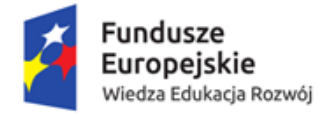

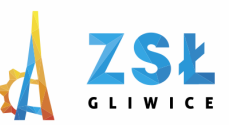

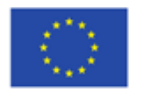

Cechy związane z kolorami oraz różnicami między nimi

- Temperatura barwy kolory dzielimy na odcienie ciepłe (pomarańczowy, żółty) i zimne (np. niebieski)
- Nasycenie Barwy (zjawisko sotalitacji nasycenia barwy), jest to wyznacznik intensywności koloru. Barwy mocno nasycone są intensywne, natomiast w odwrotnym przypadku kolor zbliża się do szarości.
- Odcień kolorystyczny (jest jedną z ważniejszych cech koloru), to sposób ich zdefiniowania do takich kolorów jak czerwony, niebieski czy fioletowy.
- Jasność barwy (określa kolor pod względem intensywności i jasności). Barwy mogą być zarówno ciemne, jak i jasne. Ciekawostkę stanowi fakt, że kolory mogą wydawać się jaśniejsze lub ciemniejsze w zależności od swojego otoczenia.

Kolory można podzielić nie tylko ze względu na cechy wymienione powyżej, ale także ich rodzaj.

Należą do nich między innymi:

- barwy monochromatyczne,
- barwy czyste i barwy złamane,
- barwy podstawowe i pochodne,
- barwy dopełniające.

Dobieranie kolorów, wbrew pozorom, jest bardzo trudnym zadaniem. Osoby z mniejszym doświadczeniem mogą korzystać z witryn w celu ułatwiania sobie pracy oraz nabywania praktyki w stosowaniu odpowiednich kolorów.

Przykłady stron

- https://color.adobe.com/pl/create/color-wheel
- <https://colorhunt.co/>
- <https://uigradients.com/#Wiretap>
- [https://www.design](https://www.design-seeds.com/)-seeds.com/
- <https://www.colorspire.com/>

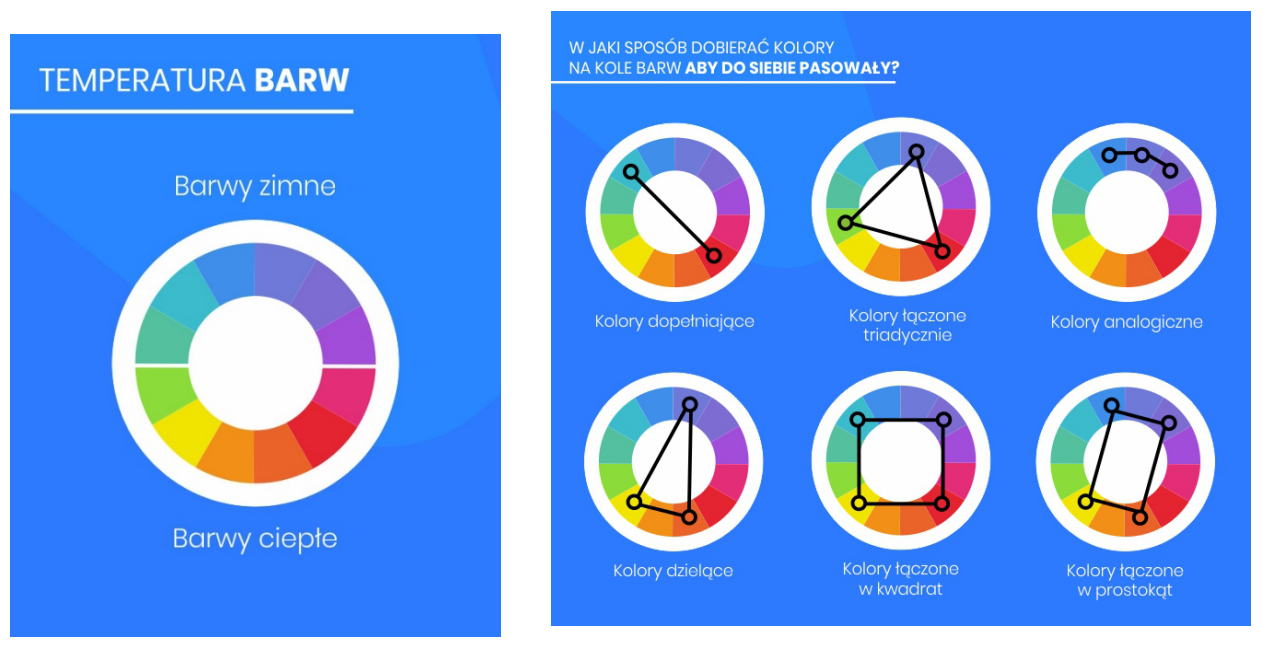